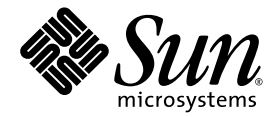

# Libvirt for LDoms 1.0.1 Administrationshandbuch

Sun Microsystems, Inc. www.sun.com

Teile-Nr.: 820-4107-10 Dezember 2007, Version 01

Website für Kommentare zu diesem Dokument: http://www.sun.com/hwdocs/feedback

Copyright 2007 Sun Microsystems, Inc., 4150 Network Circle, Santa Clara, Kalifornien 95054, USA. Alle Rechte vorbehalten.

Die in diesem Dokument beschriebene Technologie ist geistiges Eigentum von Sun Microsystems, Inc. Im Besonderen können diese geistigen<br>Eigentumsrechte ohne Einschränkung eines oder mehrere der unter http://www.sun.com/pate

Rechte der Regierung der USA - Kommerzielle Software. Für bei der Regierung beschäftigte Benutzer gelten die Standardlizenzvereinbarung<br>von Sun Microsystems, Inc. sowie die einschlägigen Bestimmungen des FAR und seine Ergä

Teile des Produkts sind möglicherweise von Berkeley BSD-Systemen abgeleitet, für die von der University of California eine Lizenz erteilt wurde. UNIX ist in den USA und in anderen Ländern eine eingetragene Marke, für die X/Open Company, Ltd. die ausschließliche Lizenz<br>erteilt.

Sun, Sun Microsystems, das Sun-Logo, Java, docs.sun.com, Sun BluePrints, OpenBoot, OpenSolaris, JumpStart und Solaris sind Marken oder eingetragene Marken von Sun Microsystems, Inc. in den USA und anderen Ländern.

Alle SPARC-Marken werden unter Lizenz verwendet und sind Marken bzw. eingetragene Marken von SPARC International, Inc. in den USA und anderen Ländern. Produkte, die SPARC-Marken tragen, basieren auf einer von Sun Microsystems, Inc. entwickelten Architektur.

Das Adobe PostScript-Logo ist eine Marke von Adobe Systems, Incorporated.

Die in diesem Wartungshandbuch genannten Produkte und enthaltenen Informationen unterliegen den Ausfuhrbeschränkungen der USamerikanischen Exportkontrollgesetze und zusätzlich evtl. Aus- und Einfuhrbeschränkungen anderer Länder. Die Nutzung dieser Produkte,<br>auf direkte oder indirekte Weise, für die Herstellung oder Verbreitung nuklearer, chemis nuklearer maritimer Waffen ist strengstens untersagt. Der Export oder Rückexport in Länder, die einem US-Embargo unterliegen, oder an Personen und Körperschaften, die auf der US-Exportausschlussliste stehen, einschließlich (jedoch nicht beschränkt auf) der Liste nicht zulässiger Personen und speziell ausgewiesener Staatsangehöriger, ist strengstens untersagt.

SUN ÜBERNIMMT KEINE GEWÄHR FÜR DIE RICHTIGKEIT UND VOLLSTÄNDIGKEIT DES INHALTS DIESER DOKUMENTATION. EINE HAFTUNG FÜR EXPLIZITE ODER IMPLIZIERTE BEDINGUNGEN, DARSTELLUNGEN UND GARANTIEN, EINSCHLIESSLICH MÖGLICHER MARKTWERTGARANTIEN, DER ANGEMESSENHEIT FÜR EINEN BESTIMMTEN ZWECK ODER DER NICHT-VERLETZBARKEIT, WIRD HIERMIT IN DEM GESETZLICH ZULÄSSIGEN RAHMEN ABGELEHNT.

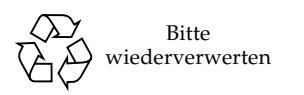

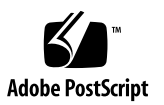

### Inhalt

#### **[Vorwort](#page-10-0) xi**

#### **1. [Überblick](#page-16-0) 1**

[Logical Domains-Software](#page-16-1) 1 [Das](#page-17-0) virt-install-Skript 2 [Die](#page-17-1) virt-manager-Anwendung 2

#### **2. [Installieren und Entfernen der Libvirt for LDoms-Software](#page-20-0) 5**

[Installieren der Libvirt for LDoms-Software](#page-20-1) 5

▼ [So installieren Sie die Libvirt for LDoms-Software](#page-21-0) 6

[Entfernen der Libvirt for LDoms-Software](#page-21-1) 6

- ▼ [So entfernen Sie die Libvirt for LDoms-Software](#page-21-2) 6
- **3. [Verwenden der Befehle der virtuellen Shell \(](#page-22-0)**virsh**) 7**

[Die mit LDoms verwendeten](#page-22-1) virsh-Befehle 7

[Verwenden der virtuellen Shell \(](#page-24-0)virsh) mit LDoms 9

- ▼ [So starten Sie die virtuelle Shell \(](#page-24-1)virsh) 9
- ▼ [So rufen Sie Hilfe zu den Befehlen der virtuellen Shell \(](#page-25-0)virsh) ab 10
- ▼ [So rufen Sie Knoteninformationen ab](#page-25-1) 10
- ▼ [So rufen Sie Informationen zur virtuellen CPU ab](#page-26-0) 11
- ▼ [So rufen Sie Versionsinformationen ab](#page-26-1) 11
- ▼ [So beenden Sie die virtuelle Shell \(](#page-27-0)virsh) 12
- **4. [Verwenden des virtuellen Installationsskripts \(](#page-28-0)**virt-install**) 13**

[Vor der Verwendung des](#page-28-1) virt-install-Skripts 13

[Typen von](#page-29-0) virt-install-Skriptinstallationen 14

[Erforderliche Informationen für die Verwendung des](#page-30-0) virt-install-Skripts 15

[Rückmeldung zu Eingabeaufforderungen mithilfe des](#page-30-1) virt-install-Skripts 15

[Verwenden der Befehlszeilenoptionen von](#page-34-0) virt-install 19

[Im](#page-35-0) virt-install-Skript verwendete Logical Domains Manager-Befehle 20

[JumpStart-Beispieldateien, die mit dem](#page-36-0) virt-install-Skript verwendet werden können 21

**[Glossar](#page-40-0) 25**

# Abbildungen

[ABBILDUNG](#page-18-0) 1-1 Libvirt for LDoms-Komponenten 3

### Tabellen

- [TABELLE](#page-20-2) 2-1 Libvirt for LDoms-Softwarepakete 5
- [TABELLE](#page-23-0) 3-1 Die mit LDoms verwendeten virsh-Befehle 8
- [TABELLE](#page-34-1) 4-1 Die Befehlszeilenoptionen des virt-install-Skripts mit LDoms 19
- [TABELLE](#page-35-1) 4-2 Die im virt-install-Skript verwendeten ldm-Befehle 20

# Codebeispiele

- [CODEBEISPIEL](#page-31-0) 4-1 Beispiel für das virt-install-Skript in LDoms 16
- [CODEBEISPIEL](#page-37-0) 4-2 JumpStart-Beispieldatei 22
- [CODEBEISPIEL](#page-38-0) 4-3 JumpStart-Beispielprofil 23

### <span id="page-10-0"></span>Vorwort

In diesem Handbuch finden Sie Informationen zur Installation, Verwendung und Deinstallation von Libvirt for LDoms 1.0.1. Die in dieser Software enthaltene libvirt-Bibliothek (Version 0.3.2) interagiert mit der Logical Domains Manager 1.0.1-Software, die auf dem Betriebssystem Solaris™ 10 OS ausgeführt wird, um eine Unterstützung für die Virtualisierungstechnologie Logical Domains auf Sun UltraSPARC® T1- und T2-basierten Plattformen zu bieten. Diese Software wurde für Systemadministratoren bereitgestellt, die konsistente Schnittstellen zu anderen Virtualisierungstechnologien benötigen.

### Vorausgehende Informationen

Um die Informationen dieses Dokuments voll nutzen zu können, müssen Sie über ein profundes Wissen der Bedienung der Logical Domains-Software und der in den folgenden Büchern behandelten Themen verfügen:

- *Beginners Guide to LDoms: Understanding and Deploying Logical Domains*
- *Versionshinweise zu Logical Domains (LDoms) Version 1.0.1*
- *Logical Domains (LDoms) 1.0.1 Administrationshandbuch*

Sie müssen wissen, wie Sie Systemadministrationsvorgänge im Solaris 10 OS durchführen.

### Aufbau dieses Handbuchs

[Kapitel 1](#page-16-2) enthält eine Übersicht über die Libvirt for LDoms 1.0.1-Software.

[Kapitel 2](#page-20-3) enthält Installations- und Deinstallationsanweisungen für das Softwarepaket Libvirt for LDoms 1.0.1.

[Kapitel 3](#page-22-2) enthält Anweisungen zur Verwendung der virsh(1M)-Unterbefehle mit der Logical Domains Manager 1.0.1-Software.

[Kapitel 4](#page-28-2) enthält eine Beschreibung der Verwendung des virt-install-Skripts mit der Logical Domains Manager 1.0.1-Software.

Das [Glossar](#page-40-1) enthält eine Liste der Abkürzungen, Akronyme, Begriffe und Definitionen, die speziell für die Libvirt for LDoms 1.0.1-Software gelten.

## Verwenden von UNIX-Befehlen

Dieses Dokument enthält möglicherweise keine Informationen über bestimmte grundlegende UNIX®-Befehle und -Verfahren wie Herunterfahren und Starten des Systems oder Konfigurieren von Geräten. Weitere Informationen hierzu finden Sie unter:

- Software-Dokumentationen, die Sie mit Ihrem System erhalten haben
- Dokumentationen zum Solaris™-Betriebssystem unter

http://docs.sun.com

## Shell-Eingabeaufforderungen

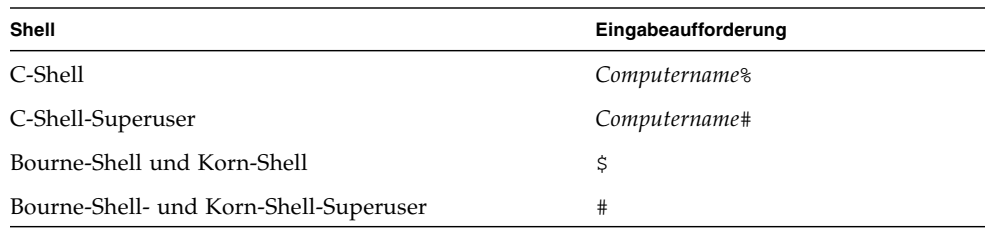

# Typografische Konventionen

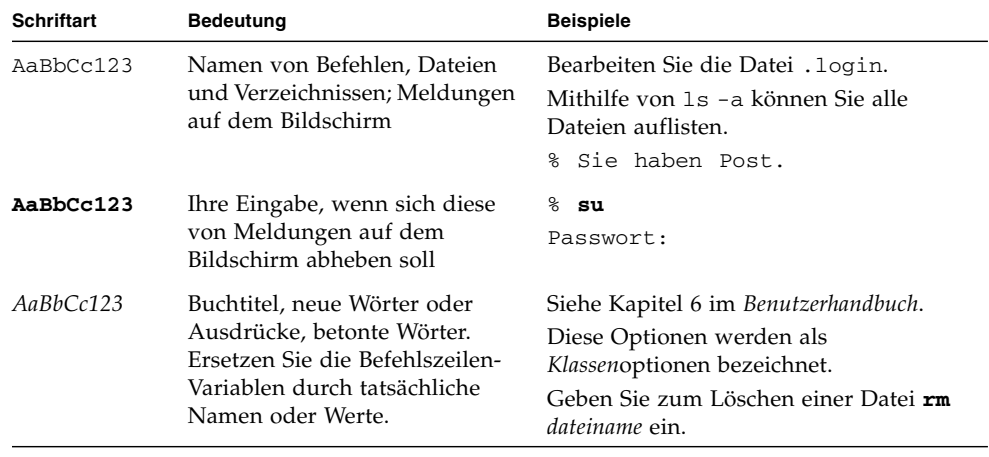

**Hinweis –** Je nach Browsereinstellung werden Zeichen anders dargestellt. Sollten Zeichen nicht korrekt angezeigt werden, ändern Sie die Zeichencodierung in Ihrem Browser in Unicode (UTF-8).

### Verwandte Dokumentation

Die Dokumentation zu diesem Produkt wird in der folgenden Tabelle aufgeführt. Die Online-Dokumentation für die Libvirt for LDoms 1.0.1-Software steht unter dem folgenden URL zur Verfügung:

http://docs.sun.com/app/docs/coll/ldom1.0

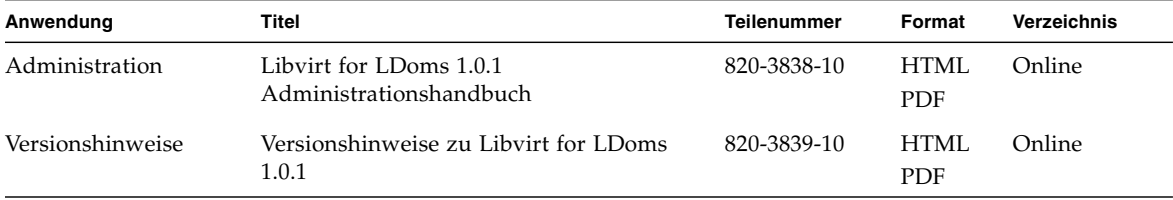

Die verwandte Dokumentation zu diesem Produkt wird in der folgenden Tabelle aufgeführt. Das *Logical Domains (LDoms) 1.0.1 – Administrationshandbuch* und die *Versionshinweise* finden Sie unter:

http://docs.sun.com/app/docs/coll/ldom1.0

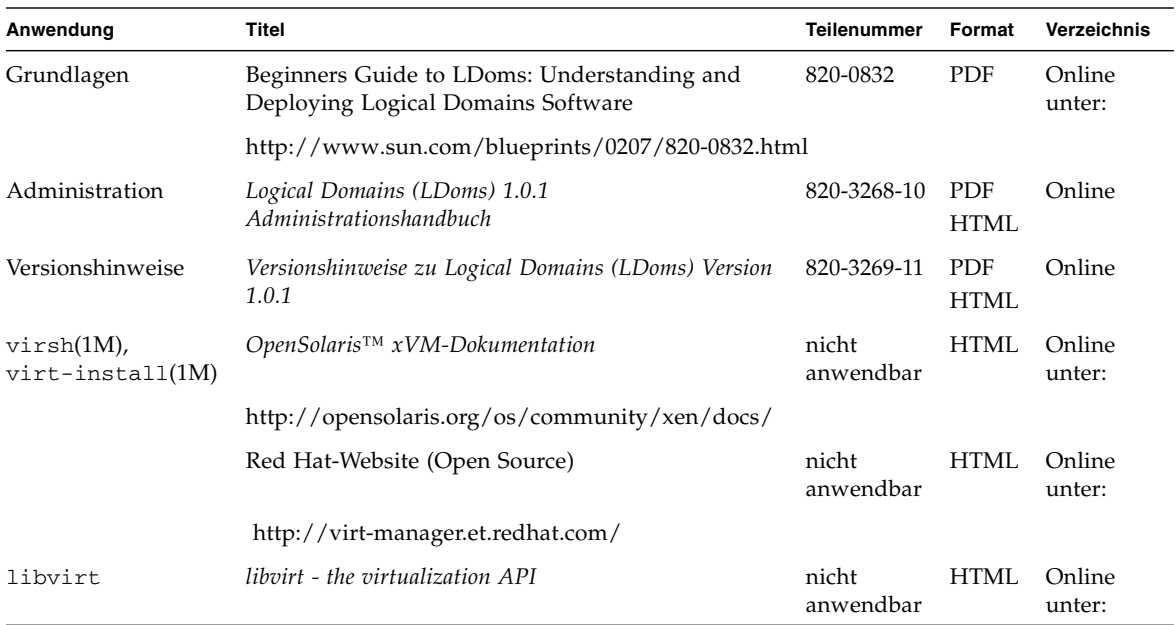

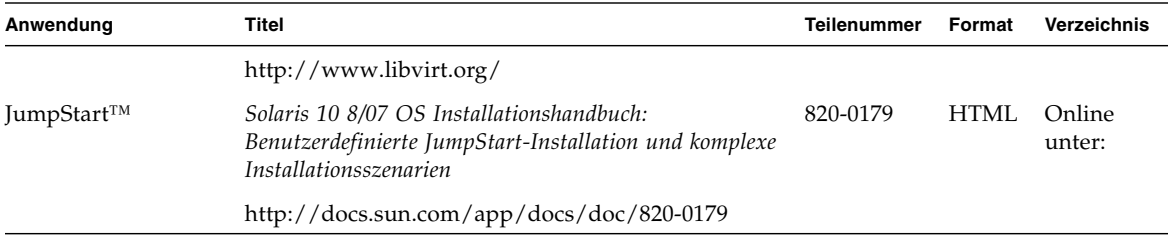

### Dokumentation, Support und Schulung

Über die Sun-Website können Sie auf die folgenden zusätzlichen Ressourcen zugreifen:

- Documentation (http://www.sun.com/documentation)
- Support (http://www.sun.com/support)
- Training (http://www.sun.com/training)

### Websites von Drittherstellern

Sun ist nicht verantwortlich für die Verfügbarkeit der in diesem Dokument angeführten Websites von Drittherstellern. Sun unterstützt keine Inhalte, Werbung, Produkte oder sonstige Materialien, die auf oder über solche Websites oder Ressourcen verfügbar sind, und übernimmt keine Verantwortung oder Haftung dafür. Sun ist nicht verantwortlich oder haftbar für tatsächliche oder vermeintliche Schäden oder Verluste, die durch oder in Verbindung mit der Verwendung von über solche Websites oder Ressourcen verfügbaren Inhalten, Waren oder Dienstleistungen bzw. dem Vertrauen darauf entstanden sind.

## Ihre Meinung ist gefragt

Sun bemüht sich um eine stetige Verbesserung seiner Dokumentation und ist deshalb an Ihrer Meinung und Ihren Anregungen interessiert. Sie können Ihre Kommentare über folgende Adresse einreichen:

http://www.sun.com/hwdocs/feedback

Geben Sie bitte mit Ihrem Kommentar Titel und Teilenummer des Dokuments an: *Libvirt for LDoms 1.0.1 Administrationshandbuch*, Teilenummer 820-4107-10.

### <span id="page-16-2"></span><span id="page-16-0"></span>Überblick

Die Software Libvirt for LDoms 1.0.1 bietet Schnittstellen zur virtuellen Bibliothek (libvirt) der Logical Domains (LDoms)-Software, so dass Kunden, die eine Virtualisierung benötigen, konsistente Schnittstellen vorfinden. Libvirt ist eine Open Source-Verwaltungsbibliothek, die mit Virtualisierungsfunktionen arbeitet. Die Libvirt for LDoms 1.0.1-Software fügt den LDoms-Treiber als unterstützten Hypervisor im libvirt-Treibersystem hinzu. Die in dieser Software enthaltene libvirt-Bibliothek (Version 0.3.2) interagiert mit der Logical Domains Manager 1.0.1-Software, die auf dem Betriebssystem Solaris 10 OS ausgeführt wird, um eine Unterstützung für die Virtualisierungstechnologie Logical Domains zu bieten.

Die Libvirt for LDoms 1.0.1-Software beruht auf zwei Hauptkomponenten:

- der virtuellen Bibliothek (libvirt), die eine Untermenge der virtuellen Shell-Befehle, virsh(1M), enthält, um damit Logical Domains Manager-Befehle für die CPU- und Speicherverwaltung, Domainlisten und Life-Cycle-Aktionen zu unterstützen, sowie
- dem virtuellen Installationsskript (virt-install), mit dem Sie eine Gastdomain erstellen und ein Betriebssystem auf dieser Domain für ein LDoms-System installieren können.

### <span id="page-16-1"></span>Logical Domains-Software

Die LDoms-Software ist Sun Microsystems' Virtualisierungstechnologie, mit deren Hilfe die Ressourcen (CPUs, Arbeitsspeicher, E/A und nicht-flüchtiger Speicher) eines unterstützten Systems unterteilt werden, indem Partitionen, sog. logische Domains, erzeugt werden. Jede logische Domain kann ein unabhängiges Betriebssystem ausführen. Mit dem Logical Domains Manager werden logische Domains erstellt und verwaltet; er ordnet logische Domains auch physikalischen Ressourcen zu. Der LDoms Manager bietet eine Befehlszeilenoberfläche (CLI) sowie eine XML-basierte Steuerschnittstelle. Der Libvirt for LDoms-Treiber verwendet diese XML-Schnittstelle zur Kommunikation mit dem LDoms Manager, um für die folgenden Bereiche LDoms-Daten abzurufen:

- Listen von Domains
- Anfordern von CPU- und Speicherressourcenaktualisierungen
- Durchführen von Life-Cycle-Aktionen für logische Domains

### <span id="page-17-0"></span>Das virt-install-Skript

Das virt-install-Skript ist ein Befehlszeilentool, das eine einfache Möglichkeit bietet, Betriebssysteme auf VMs bereitzustellen. Das Python-Skript virt-install erlaubt es Ihnen, Informationen zu einem Gast (wie den Namen der VM, die Speichermenge, die dem Gast zugewiesen werden soll, und den Pfad zum Plattenabbild des Gastes) entweder als eine Reihe von Befehlszeilenoptionen oder im interaktiven Modus über Eingabeaufforderungen einzugeben. Nachdem Sie die erforderlichen Informationen eingegeben haben, startet das virt-install-Skript die Installation. Das virt-install-Skript für LDoms verwendet die libvirt-Schnittstelle und das virtinst-Modul, das von der Libvirt for LDoms 1.0.1- Software bereitgestellt wird. Das virtinst-Modul für LDoms nutzt die CLI-Schnittstelle des LDoms Managers, um die Gastdomain zu erstellen, Ressourcen zur Gatsdomain hinzuzufügen und die Gastdomain zu starten.

Ein in Python programmiertes Open Source-Paket, mit dem der Abruf von Dateien vereinfacht wird, ist der urlgrabber, der vom virtinst-Modul für LDoms verwendet wird. Der urlgrabber ist Teil des Lieferumfangs dieser Version und kann ohne Modifizierung verwendet werden.

### <span id="page-17-1"></span>Die virt-manager-Anwendung

Der virt-manager ist eine GNOME-basierte GUI-Anwendung für die Überwachung und Verwaltung von Virtual Machines (VMs). Der Code von virtmanager wurde primär in Python geschrieben. Die virt-manager-Anwendung verwendet die libvirt-C-API als Isolationsschicht, um die Anwendung von einer bestimmten Hypervisortechnologie unabhängig zu machen. Die Anwendung ist nicht Bestandteil dieser Version.

Das folgende Diagramm zeigt die in diesem Überblick beschriebenen Komponenten. Die schattierten (blauen) Komponenten sind Teil dieser Libvirt for LDoms 1.0.1- Softwareversion.

<span id="page-18-0"></span>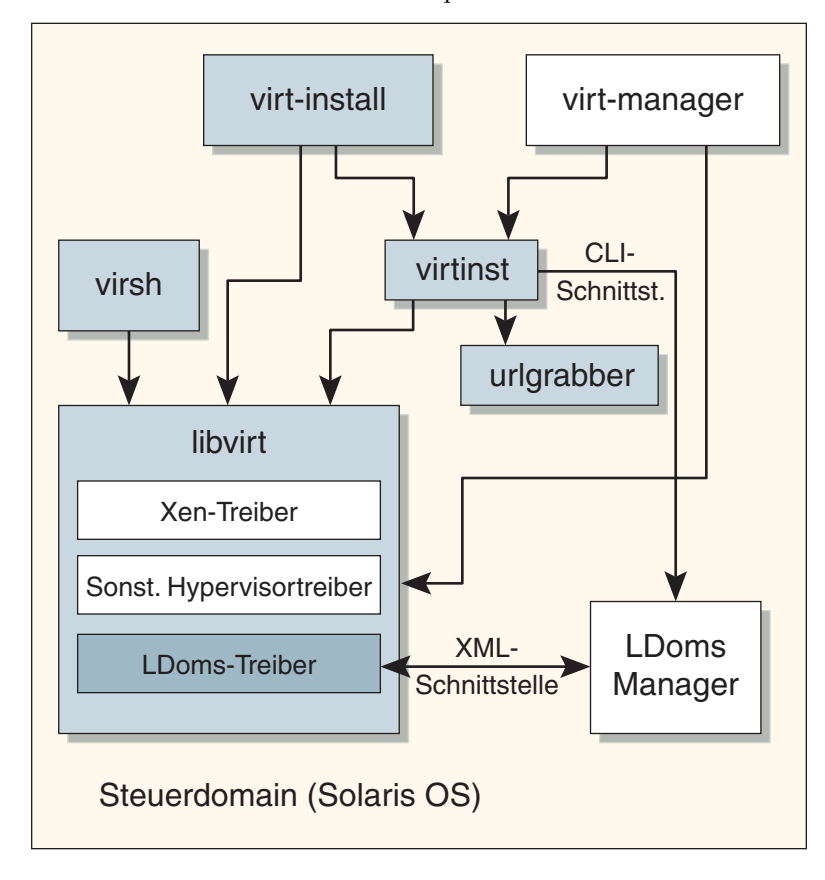

**ABBILDUNG 1-1** Libvirt for LDoms-Komponenten

## <span id="page-20-3"></span><span id="page-20-0"></span>Installieren und Entfernen der Libvirt for LDoms-Software

In diesem Kapitel wird beschrieben, wie Sie die beiden Komponenten der Libvirt for LDoms 1.0.1-Software installieren und entfernen.

### <span id="page-20-1"></span>Installieren der Libvirt for LDoms-Software

Sie finden die Datei Libvirt\_LDoms-1\_0\_1.zip auf der LDoms-Site zum Download unter:

http://www.sun.com/download/products.xml?id=46e5ba66

In der folgenden Tabelle sind die Libvirt for LDoms-Softwarepakete aufgelistet, die sich in dieser ZIP-Datei befinden.

<span id="page-20-2"></span>**TABELLE 2-1** Libvirt for LDoms-Softwarepakete

| Paketbezeichnung | Beschreibung                                                                |
|------------------|-----------------------------------------------------------------------------|
| SUNWldlibvirt    | Virtuelle Bibliothek (libvirt), einschließlich der virtuellen Shell (virsh) |
| SUNWldvirtinst   | Virtuelles Installationsmodul (virtinst) und -skript (virt-install)         |

#### <span id="page-21-0"></span>▼ So installieren Sie die Libvirt for LDoms-Software

- **1. Laden Sie die Datei** Libvirt\_LDoms-1\_0\_1.zip **von der LDoms-Software-Downloadsite an einen von Ihnen gewünschten Speicherort herunter.**
- **2. Entpacken Sie die Datei** Libvirt\_LDoms-1\_0\_1.zip**.**
- **3. Verwenden Sie den Befehl** pkgadd**(1M), um** SUNWldlibvirt **zur Steuerdomain hinzuzufügen.**
- **4. Verwenden Sie den Befehl** pkgadd**(1M), um** SUNWldvirtinst **zur Steuerdomain hinzuzufügen.**

### <span id="page-21-1"></span>Entfernen der Libvirt for LDoms-Software

<span id="page-21-2"></span>▼ So entfernen Sie die Libvirt for LDoms-Software

- **1. Verwenden Sie den Befehl** pkgadd**(1M), um** SUNWldlibvirt **aus der Steuerdomain zu entfernen.**
- **2. Verwenden Sie den Befehl** pkgrm**(1M), um** SUNWldvirtinst **aus der Steuerdomain zu entfernen.**

## <span id="page-22-2"></span><span id="page-22-0"></span>Verwenden der Befehle der virtuellen Shell (virsh)

In diesem Kapitel wird die Verwendung der virtuellen Shell virsh(1M) beschrieben. Diese neue Shell-Umgebung stellt eine Benutzeroberfläche zur Verwaltung von logischen Domains dar. Die virsh-Befehle können verwendet werden, um verschiedene Aktionen in einer logischen Domain durchzuführen. In [TABELLE](#page-23-1) 3-1 finden Sie die virsh-Befehle, die Sie mit LDoms verwenden können.

### <span id="page-22-1"></span>Die mit LDoms verwendeten virsh-Befehle

Weitere Übersichten zu virsh(1M) finden Sie auf der folgenden Site auf der Man Page virsh(1M). Diese Man Page enthält alle Befehle, die in OpenSolaris xVM genutzt werden können.

http://opensolaris.org/os/community/xen/docs/

Die folgende Tabelle zeigt die virsh-Befehle, die zur Verwendung in der Logical Domains 1.0.1-Software zur Verfügung stehen.

<span id="page-23-1"></span><span id="page-23-0"></span>**TABELLE 3-1** Die mit LDoms verwendeten virsh-Befehle

| virsh-Befehl | Nutzung                     | <b>Beschreibung</b>                                                                                                    |
|--------------|-----------------------------|----------------------------------------------------------------------------------------------------|
| console      | console Domain              | Verbindet die virtuelle serielle Konsole für die<br>Gastdomain.                                                                                                    |
|              |                             | Hinweis - Dieser Befehl kann nicht dazu<br>verwendet werden, die Konsole für die Steuer-<br>bzw. primary-Domain zu verbinden.                                       |
| create       | create Datei                | Erstellt eine Domain aus einer XML-Datei und<br>belässt diese im inaktiven Zustand.                                                                                 |
| define       | define Datei                | Definiert (startet aber nicht) eine Domain aus<br>einer XML-Datei und belässt sie im verbundenen<br>Zustand.                                                        |
| destroy      | destroy Domain              | Vernichtet eine aktive (verbundene) Domain und<br>belässt sie im inaktiven Zustand.                                                                                 |
| domid        | domid Domain                | Konvertiert einen Domainnamen oder eine UUID<br>in eine Domain-ID.                                                                                                  |
| dominfo      | dominfo Domain              | Liefert grundlegende Informationen zur Domain.                                                                                                    |
| domname      | domname Domain              | Konvertiert eine Domain-ID oder eine UUID in<br>einen Domainnamen.                                                                                                  |
| domstate     | domstate Domain             | Zeigt einen Domainstatus an.                                                                                                    |
| domuuid      | domuuid Domain              | Konvertiert einen Domainnamen oder eine -ID in<br>eine Domain-UUID.                                                                                                 |
| dumpxml      | dumpxm1 Domain              | Liefert Domaininformationen in XML-Format an<br>das Standardausgabegerät (stdout). Die<br>Ausgabe ähnelt der Ausgabe eines 1dm list-<br>constraints Domain-Befehls. |
| help         | help [Befehlsname]          | Druckt die Nutzungsinformationen eines oder<br>aller virsh-Befehle, die mit LDoms verwendet<br>werden.                                                              |
| hostname     | hostname                    | Druckt den Hypervisor-Hostnamen.                                                                                                    |
| list         | $list [--inactive [--all]]$ | Listet Domains.                                                                                                    |
| nodeinfo     | nodeinfo                    | Zeigt Knoten- oder Systeminformationen an.                                                                                                    |
| quit         | quit                        | Beendet dieses interaktive Terminal.                                                                                                    |

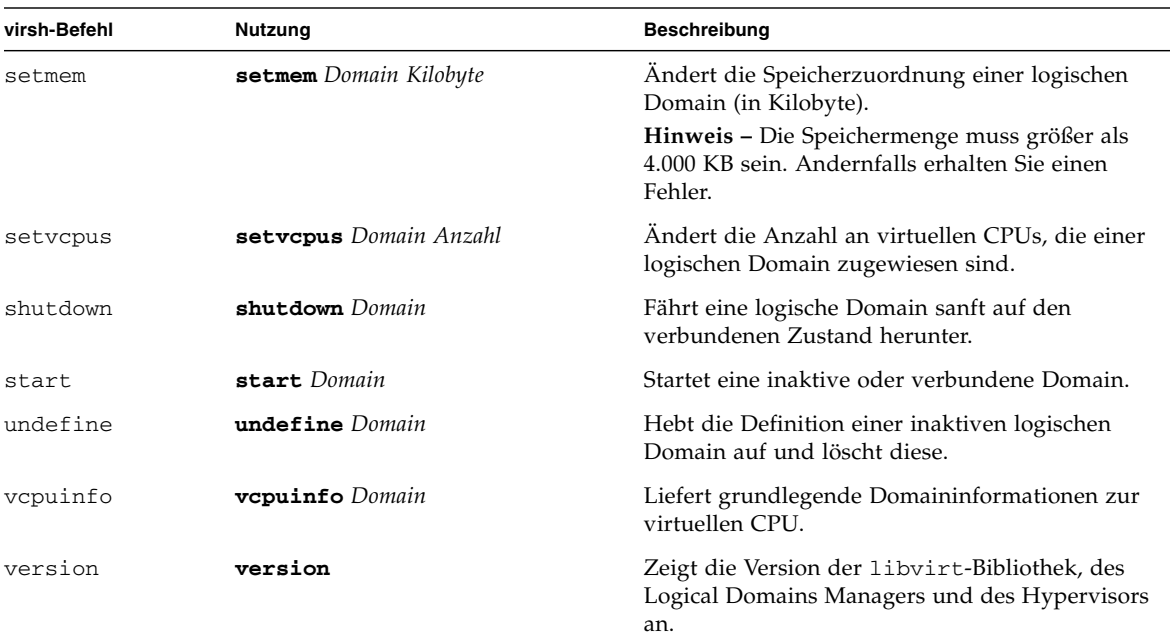

**TABELLE 3-1** Die mit LDoms verwendeten virsh-Befehle *(Fortsetzung)*

### <span id="page-24-0"></span>Verwenden der virtuellen Shell (virsh) mit LDoms

**Hinweis –** Zum Ausführen der virsh-Befehle müssen Sie Superuser sein.

Dieser Abschnitt enthält Beispiele für die Verwendung einiger der virsh-Befehle mit LDoms sowie einige Ausgabebeispiele.

#### <span id="page-24-1"></span>▼ So starten Sie die virtuelle Shell (virsh)

● **Geben Sie Folgendes ein, um** virsh **mit LDoms zu starten:**

```
# /usr/bin/virsh -c ldoms:///default
Welcome to virsh, the virtualization interactive terminal.
```
#### <span id="page-25-0"></span>▼ So rufen Sie Hilfe zu den Befehlen der virtuellen Shell (virsh) ab

● **Geben Sie Folgendes ein, um Nutzungsinformationen für alle** virsh**-Befehle zu erhalten:**

virsh # **help**

#### <span id="page-25-1"></span>▼ So rufen Sie Knoteninformationen ab

**1. Geben Sie Folgendes ein, um Knoten- bzw. Systeminformationen zu erhalten:**

```
virsh # nodeinfo
CPU model: SPARC
CPU(s): 32
CPU frequency: 502 MHz
CPU socket(s): 1
Core(s) per socket: 8
Thread(s) per core: 4
NUMA cell(s): 1
Memory size: 33481216 kB
```
- CPU-Modell, CPU-Sockets, Cores pro Socket und NUMA-Zellen sind allesamt statische Informationen und nur für die Anzeige bestimmt, wie das vorherige Beispiel zeigt.
- Threads pro Core gibt es entweder 4 oder 8, je nachdem, ob Sie einen Sun UltraSPARC™ T1- oder einen T2-basierten Server besitzen.
- **2. Überprüfen Sie die CPU-Frequenz, indem Sie den** psrinfo -v**-Befehl in der Steuerdomain verwenden.**
- **3. Überprüfen Sie den Speicher, indem Sie die Befehle** ldm list-bindings **und**  ldm list-devices **verwenden und die Speichergrößen addieren.**

#### <span id="page-26-0"></span>▼ So rufen Sie Informationen zur virtuellen CPU ab

**1. Geben Sie Folgendes ein, um Informationen zur virtuellen CPU von der Steuer- oder primären Domain zu erhalten:**

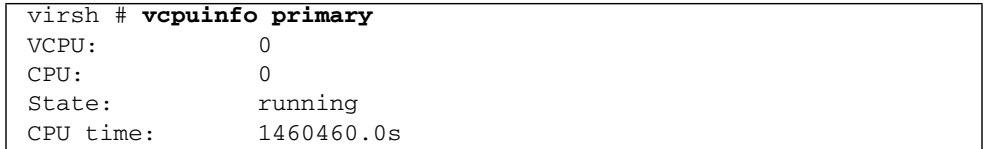

- In der Ausgabe wird die gültige CPU-Zeit nur für CPUs in der Steuerdomain angezeigt. Diese Zeit ist für alle CPUs gleich und ist dasselbe wie die Betriebszeit für die Steuerdomain.
- **2. Geben Sie Folgendes ein, um Informationen zur virtuellen CPU von einer Gastdomain (in diesem Beispiel** ldom1**) zu erhalten:**

```
virsh # vcpuinfo ldom1
VCPU: 0
CPU: 15
State: unknown
```
- Die gesamte Gast-CPU-Zeit wird nicht angezeigt.
- Die gesamten CPU-Zustände sind unbekannt.

#### <span id="page-26-1"></span>▼ So rufen Sie Versionsinformationen ab

**1. Geben Sie Folgendes ein, um Versionsinformationen für die** libvirt**-Bibliothek, den Logical Domains Manager und den Hypervisor anzuzeigen:**

```
virsh # version
Compiled against library: libvir 0.3.2
Using library: libvir 0.3.2
Using API: LDoms 1.0.1
Running hypervisor: LDoms 1.5.1
```
**2. Überprüfen Sie die Hypervisorversion, indem Sie den** ldm**-Befehl** -V **verwenden.**

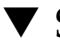

### <span id="page-27-0"></span>▼ So beenden Sie die virtuelle Shell (virsh)

● **Geben Sie Folgendes ein, um** virsh **zu beenden:**

virsh # **quit**

## <span id="page-28-2"></span><span id="page-28-0"></span>Verwenden des virtuellen Installationsskripts (virtinstall)

In diesem Kapitel wird die Verwendung des virt-install(1M)-Skripts beschrieben, um ein Gastbetriebssystem auf einem Server zu installieren, auf dem der Logical Domains Manager ausgeführt wird. Weitere Informationen zum virtinstall-Skript und seiner Verwendung in OpenSolaris xVM finden Sie unter:

http://opensolaris.org/os/community/xen/docs/

### <span id="page-28-1"></span>Vor der Verwendung des virtinstall-Skripts

Bevor Sie das virt-install-Skript verwenden, um die Gastdomain zu erstellen und dem Gast Ressourcen hinzuzufügen, stellen Sie sicher, dass auf der LDoms-Steuerdomain (bzw. primary-Domain) Folgendes eingerichtet ist:

- Der Installationsserver ist so vorkonfiguriert, dass er über ein Netzwerk bootet.
- Solaris 10 8/07 OS ist installiert.
- Die Logical Domains (LDoms) 1.0.1-Software ist installiert.
- Der Logical Domains Manager wird ausgeführt.
- Die Steuer- oder primary-Domain ist konfiguriert.
- Die folgenden Standarddienste sind eingerichtet:
	- Virtueller Plattenserver (vds)
	- Virtueller Konsolenkonzentrator (vcc)
	- Virtueller Switch (vsw)

Das virt-install-Skript fügt der Gastdomain Ressourcen über die vorhandenen virtuellen Platten- oder Switchdienste hinzu. Weitere Informationen dazu, wie Sie bei all diesen Vorgängen vorgehen sollten, finden Sie im *Logical Domains (LDoms) 1.0.1 Administrationshandbuch*.

### <span id="page-29-0"></span>Typen von virt-install-Skriptinstallationen

Sie haben zwei Möglichkeiten, um das virt-install-Skript zu starten:

- Interaktiv Geben Sie Informationen zu einer Gastdomain als Rückmeldung zu einer Reihe von Eingabeaufforderungen ein.
- Befehlszeile Geben Sie Informationen zu einer Gastdomain als Abfolge von Befehlszeilenoptionen ein.

Es gibt zwei Möglichkeiten, um das Betriebssystem durch eine Netzwerkinstallation zu installieren:

- Reguläre Installation
- JumpStart™-Installation Bei einer JumpStart-Installation können Sie automatisch mehrere Systeme installieren oder aktualisieren, basierend auf den von Ihnen erzeugten Profilen. Sie können auch eine sysidcfg-Datei verwenden, um die Angaben zur Konfiguration zu machen, so dass die JumpStart-Installation vollständig automatisch ist. Sie müssen den Installationsserver vorkonfigurieren, bevor Sie das virt-install-Skript ausführen. Weitere Informationen zum Einrichten des JumpStart-Installationsservers finden Sie im *Solaris 10 8/07 OS Installationshandbuch: Benutzerdefinierte JumpStart-Installation und komplexe Installationsszenarien*. Beispiele für einsetzbare JumpStart-Dateien finden Sie unter ["JumpStart-Beispieldateien, die mit dem](#page-36-0) virt-install-Skript verwendet [werden können" auf Seite 21](#page-36-0).

Die Installation aus Solaris Flash-Archiven oder ISO-Abbildern kann unterstützt werden, wenn solche Abbilder auf einem Installationsserver eingerichtet sind, der über ein Netzwerk bootet. Eine Vorkonfiguration für Solaris Flash-Archive oder ISO-Abbilder wird jedoch nicht unterstützt.

Die Installation von einer lokalen Platte oder CD-ROM wird nicht unterstützt.

### <span id="page-30-0"></span>Erforderliche Informationen für die Verwendung des virt-install-Skripts

Sie müssen die folgenden Gastdomaininformationen angeben:

- Name der Gastdomain Dies muss ein eindeutiger Name sein; wenn der Name bereits vorhanden ist, gibt das virt-install-Skript einen Fehler aus und wird beendet.
- Menge des Speichers, der der Gastdomain zugeordnet werden soll (in MB)
- Pfad zum Plattenabbild des Gastes
- Größe (in GB) der virtuellen Platte für die Gastdomain, wenn der Pfad zum Gastplattenabbild nicht schon vorhanden ist. Über den mkfile(1)-Befehl des virt-install-Skripts wird die Datei erstellt, falls sie nicht schon vorhanden ist.
- MAC-Adresse für das virtuelle Netzwerkgerät Eine MAC-Adresse wird automatisch vom Logical Domains Manager zugeordnet, wenn Sie keine angeben. Weitere Informationen zum Zuweisen von MAC-Adressen entnehmen Sie [TABELLE](#page-34-2) 4-1 unter  $-m/-$ -mac.
- Anzahl der virtuellen CPUs für die Gastdomain Wenn Sie keine Anzahl angeben, wird standardmäßig eine virtuelle CPU verwendet.

### <span id="page-30-1"></span>Rückmeldung zu Eingabeaufforderungen mithilfe des virt-install-Skripts

**Hinweis –** Zum Ausführen des virt-install-Skripts müssen Sie Superuser sein.

Das virt-install-Skript fragt die Informationen ab, die unter "Erforderliche [Informationen für die Verwendung des](#page-30-0) virt-install-Skripts" auf Seite 15 aufgeführt sind. Nachdem Sie die erforderlichen Informationen als Rückmeldung zu den Eingabeaufforderungen eingegeben haben, startet die Installation.

Das virt-install-Skript für LDoms wird an der OpenBoot™- Eingabeaufforderung ok gestoppt. Um mit der Installation fortzufahren, müssen Sie einen der boot-Befehle eingeben, je nachdem, ob Sie eine reguläre Netzwerkinstallation oder eine JumpStart-Installation durchführen.

■ Um mit einer regulären Netzwerkinstallation fortzufahren, geben Sie die folgende Zeile an der ok-Eingabeaufforderung ein:

#### ok **boot vnet1**

■ Wenn Sie die JumpStart-Datei sysidcfg verwenden, kann die Installation vollständig automatisch durchgeführt werden, nachdem Sie die folgende Zeile an der ok-Eingabeaufforderung eingeben:

#### ok **boot vnet1 - install**

Im folgenden Codebeispiel sehen Sie eine Verwendung des virt-install-Skripts mit LDoms.

<span id="page-31-0"></span>**CODEBEISPIEL 4-1** Beispiel für das virt-install-Skript in LDoms

```
# /usr/sbin/virt-install --connect=ldoms:///default
What is the name of your virtual machine? ldom virt1
How much RAM should be allocated (in megabytes)? 1024
What would you like to use as the disk (path)? /ldomsOSFiles/ldom_virt1_disk
How large would you like the disk (/ldomsOSFiles/ldom_virt1_disk) to be (in 
gigabytes)? 7
Starting install...
Creating the virtual disk file /ldomsOSFiles/ldom_virt1_disk... It might take a 
few minutes to complete.
LDom ldom_virt1 started
MAC address 00:14:4f:fs:65:c4 is used for a virtual network device vnet1 ==>
****NOTE: User can enter the fixed MAC address with -mac=<mac_addr> command line
argument. Since the MAC address was not entered as a command line argument, the
LDoms Manager has automatically assigned this MAC address to the virtual network
device for the new guest domain. Use this MAC address to configure the
installation server.
Trying 127.0.0.1...
Connected to localhost.
Escape character is '^]'.
Connecting to console "ldom_virt1" in group "ldom_virt1" ....
Press ~? for control options ...
ok boot vnet1 - install ==> **** NOTE: enter this boot command at the ok prompt
Boot device: /virtual-devices@100/channel-devices@200/network@0
```
**CODEBEISPIEL 4-1** Beispiel für das virt-install-Skript in LDoms *(Fortsetzung)*

```
File and args: - install
Requesting Internet Address for 0:14:4f:f8:65:c4
SunOS Release 5.10 Version Generic_120011-14 64-bit
Copyright 1983-2007 Sun Microsystems, Inc. All rights reserved.
Use is subject to license terms.
Configuring devices.
Using RPC Bootparams for network configuration information.
Attempting to configure interface vnet0...
Configured interface vnet0
Setting up Java. Please wait...
Extracting windowing system. Please wait...
Beginning system identification...
Searching for configuration file(s)...
Using sysid configuration file 10.1.1.10:/export/VSP_DEV/ldom-126/sysidcfg
Search complete.
Discovering additional network configuration...
Completing system identification...
Starting remote procedure call (RPC) services: done.
System identification complete.
Starting Solaris installation program...
Searching for JumpStart directory...
Using rules.ok from 10.1.1.10:/export/VSP_DEV/ldom-126.
Checking rules.ok file...
Using profile: prof
Using finish script: finish_script
Executing JumpStart preinstall phase...
Searching for SolStart directory...
Checking rules.ok file...
Using begin script: install_begin
Using finish script: patch_finish
Executing SolStart preinstall phase...
Executing begin script "install_begin"...
Begin script install_begin execution completed.
Processing profile
 - Selecting cluster (SUNWCXall)
 - Selecting all disks
 - Configuring boot device
  - Using disk (c0d0) for "rootdisk"
  - Configuring swap (c0d0s1)
  - Configuring / (c0d0s0)
Verifying disk configuration
 - WARNING: Changing the system's default boot device in the EEPROM
Verifying space allocation
```
**CODEBEISPIEL 4-1** Beispiel für das virt-install-Skript in LDoms *(Fortsetzung)*

```
 - Total software size: 3783.25 Mbytes
Preparing system for Solaris install
Configuring disk (c0d0)
 - Creating Solaris disk label (VTOC)
Creating and checking UFS file systems
 - Creating / (c0d0s0)
Beginning Solaris software installation
Starting software installation
 SUNWocfd.........................done. 3782.90 Mbytes remaining.
 SUNWlucfg........................done. 3782.82 Mbytes remaining.
 SUNWcsu..........................done. 3768.09 Mbytes remaining.
 SUNWcsr..........................done. 3763.90 Mbytes remaining.
 SUNWcsl..........................done. 3749.86 Mbytes remaining.
 SUNWcnetr........................done. 3749.79 Mbytes remaining.
 SUNWjdmk-base....................done. 3748.54 Mbytes remaining.
 SUNWkvmt200.v....................done. 3748.36 Mbytes remaining.
 SUNWkvm.v........................done. 3747.83 Mbytes remaining.
....
```
## <span id="page-34-0"></span>Verwenden der Befehlszeilenoptionen von virt-install

In der folgenden Tabelle werden alle Befehlszeilenoptionen aufgelistet, die mit dem virt-install-Skript für LDoms verfügbar sind.

| Befehlszeilenoption                       | Beschreibung                                                                                                    |  |
|-------------------------------------------|----------------------------------------------------------------------------------------------------|--|
| --check-cpu                               | Überprüft, ob die Anzahl virtueller CPUs die Anzahl physikalischer CPUs nicht<br>übersteigt, und warnt den Benutzer, wenn das so ist.                                                                                                    |  |
| --connect=URI                             | Stellt eine Verbindung mit dem Hypervisor beim angegebenen URI (Uniform<br>Resource Identifier) her. Um sich mit dem Logical Domains-Hypervisor zu<br>verbinden, verwenden Sie den folgenden URI:                                                                 |  |
|                                           | --connect=1doms:///default                                                                                                    |  |
| -d, --debug                               | Zeigt Debug-Informationen an.                                                                                                    |  |
| -f Plattenabbild,<br>--file=Plattenabbild | Legt die Datei fest, die als Plattenabbild verwendet werden soll.                                                                                                    |  |
| $-h, -h$ elp                              | Zeigt eine Liste der virt-install-Befehlszeilenoptionen an.                                                                                                    |  |
| -m MAC-Adresse,<br>$-$ -mac=MAC-Adresse   | Legt eine feste MAC-Adresse für das virtuelle Netzwerkgerät der Gastdomain fest.<br>Wenn keine Adresse angegeben wird, weist der Logical Domains Manager<br>automatisch eine MAC-Adresse zu, wenn das virtuelle Netzwerkgerät zur<br>Gastdomain hinzugefügt wird. |  |
|                                           | Für die automatische MAC-Adressenzuweisung verwendet der Logical Domains<br>Manager die folgenden MAC-Adressenblöcke. In diesem Bereich können Sie eine<br>Adresse nicht manuell anfordern:                                                                       |  |
|                                           | $00:14:4F:F8:00:00 - 00:14:4F:FB:FFFFF$                                                                                                    |  |
|                                           | Den folgenden Bereich können Sie für die manuelle MAC-Adressenzuweisung<br>verwenden:                                                                                                    |  |
|                                           | $00:14:4F:FC:00:00 - 00:14:4F:FF:FF:FF$                                                                                                    |  |
|                                           | Weitere Informationen zum Zuweisen von MAC-Adressen finden Sie im Logical<br>Domains (LDoms) 1.0.1 Administrationshandbuch unter "Automatische oder manuelle<br>Zuweisung von MAC-Adressen".                                                                      |  |
| $-n$ , $-$ name=Name                      | Legt den Namen der Gatsdomain fest. Dies muss ein eindeutiger Name sein; wenn<br>bereits eine Gastdomain mit diesem Namen vorhanden ist, gibt das virt-install-<br>Skript einen Fehler aus und wird beendet.                                                      |  |
| $-$ -vcpus= $N$                           | Legt die Anzahl der virtuellen CPUs für die Gastdomain fest. Wenn keine Angabe<br>erfolgt, ist die Anzahl standardmäßig 1.                                                                                                    |  |

<span id="page-34-2"></span><span id="page-34-1"></span>**TABELLE 4-1** Die Befehlszeilenoptionen des virt-install-Skripts mit LDoms

| Befehlszeilenoption                       | <b>Beschreibung</b>                                                                                                    |  |
|-------------------------------------------|----------------------------------------------------------------------------------------------------|--|
| $-p$ , $ paramit$                         | Für OpenSolaris xVM-Benutzer gibt dies an, dass die Gastdomain paravirtualisiert<br>und der Gast nicht vollständig virtualisiert ist.                                                                                                    |  |
|                                           | Hinweis - LDoms-Gastdomains sind stets paravirtualisiert, so dass Sie diese Option<br>in der LDoms-Software nicht zu verwenden brauchen.                                                                                                    |  |
| $-r$ Speichermenge<br>--ram=Speichermenge | Legt die Speichermenge (in MB) fest, die für die Gastdomain allokiert werden soll.                                                                                                    |  |
| -s Plattengröße,<br>$--file-size=$        | Legt die Größe des Plattenabbilds (in GB) fest, sollte noch kein Plattenabbild<br>vorhanden sein.                                                                                                    |  |
| Plattengröße                              | Hinweis - Das virt-install-Skript für LDoms unterstützt die Installation unter<br>Solaris OS. Im Solaris 10 Installationshandbuch erfahren Sie, dass das gesamte<br>Solaris-Softwarepaket 6,7 GB benötigt. Das virt-install-Skript gibt daher eine<br>Warnmeldung aus, wenn die eingegebene Plattengröße zu klein (unter 6,7 GB) oder<br>zu groß (über 8 GB) ist. |  |

**TABELLE 4-1** Die Befehlszeilenoptionen des virt-install-Skripts mit LDoms *(Fortsetzung)*

### <span id="page-35-0"></span>Im virt-install-Skript verwendete Logical Domains Manager-Befehle

Das virt-install-Skript für die LDoms-Software verwendet die Logical Domains Manager-CLI, um die Gastdomain zu erstellen, Ressourcen hinzuzufügen und die neue Gastdomain zu binden und zu starten. Die folgenden Logical Domains Manager-Befehle (ldm-Befehle) werden im virt-install-Skript verwendet.

<span id="page-35-1"></span>**TABELLE 4-2** Die im virt-install-Skript verwendeten ldm-Befehle

| Befehl |                    | <b>Beschreibung</b>                                                                                                    |  |
|--------|--------------------|----------------------------------------------------------------------------------------------------|--|
|        | ldm add-domain     | Erzeugt eine logische Domain.                                                                                                    |  |
|        | ldm add-vcpu       | Fügt einer vorhandenen logischen Domain virtuelle CPUs hinzu.                                                                                                    |  |
|        | ldm add-memory     | Fügt einer vorhandenen logischen Domain Speicher hinzu.                                                                                                    |  |
|        | ldm add-vnet vnet1 | Fügt das virtuelle Netzwerkgerät (vnet1) zu einer vorhandenen<br>logischen Domain hinzu.                                                                                               |  |
|        | ldm add-vdsdev     | Fügt ein Gerät (gesamte Platte, Plattensegment, Datei oder<br>Plattenvolume), das vom virtuellen Plattenserver exportiert<br>werden soll, zu einer vorhandenen logischen Domain hinzu. |  |
|        | ldm add-vdisk      | Fügt einer vorhandenen logischen Domain eine virtuelle Platte<br>hinzu.                                                                                                    |  |

| Befehl           | <b>Beschreibung</b>                                                       |
|------------------|---------------------------------------------------------------------------|
| ldm set-var      | Setzt eine oder mehrere Variablen für eine vorhandene logische<br>Domain. |
| ldm bind-domain  | Bindet Ressourcen an eine erstellte logische Domain.                      |
| ldm start-domain | Startet eine gebundene logische Domain.                                   |
| 1dm list-domain  | Listet eine logische Domain und ihren Zustand.                            |

**TABELLE 4-2** Die im virt-install-Skript verwendeten ldm-Befehle *(Fortsetzung)*

Nachdem die Gastdomain erstellt und gestartet wurde, verwendet das virtinstall-Skript den folgenden Befehl, um die Verbindung zur Konsole einer Gastdomain herzustellen.

# **telnet localhost** *Konsolenanschluss*

### <span id="page-36-0"></span>JumpStart-Beispieldateien, die mit dem virt-install-Skript verwendet werden können

JumpStart-Konfigurationsdateien werden manuell erstellt und verwaltet. Sie können eine benutzerdefinierte JumpStart-Installation über die Netzwerkinstallation anstoßen, nachdem Sie den Server eingerichtet haben. Wenn Sie einen Konfigurationsprofilserver erstellen, müssen Sie sicherstellen, dass die Systeme während einer benutzerdefinierten JumpStart-Installation auf das JumpStart-Verzeichnis auf dem Profilserver zugreifen können. Verwenden Sie für jedes neue Hinzufügen eines Systems zur Netzwerkinstallation den add-install-client-Befehl, um den Konfigurationsprofilserver festzulegen. Verwenden Sie den addinstall-client-Befehl, um den /etc/bootparams-Eintrag für die Gastdomain zu erzeugen. Die Gastdomain erhält ihre IP-Adresse während des JumpStart-Prozesses, entweder per DHCP oder statischer IP-Adressierung.

Das folgende Beispielskript führt die folgenden vier Aktionen durch:

- Aufrufen des add-install-client-Befehls
- Hinzufügen der MAC-Adresse zur Datei /etc/ethers
- Aktualisieren der Datei /etc/bootparams

■ Erstellen der Datei sysidcfg, die zur automatischen Installation verwendet werden kann

<span id="page-37-0"></span>**CODEBEISPIEL 4-2** JumpStart-Beispieldatei

```
#!/bin/ksh
RELEASE_DIR=/export/s10u4/combined.s10s_u4wos/latest/Solaris_10
CONF_PROF_DIR=/export/VSP_DEV
CLIENT=ldom-126
IP=10.1.1.126
ENET_ADDR=00:14:4f:f8:65:c4
CLASS=sun4v
network='echo $IP | cut -d. -f1-3'
case $network in
   10.1.1 )
         INSTALL_SVR=install-1200-gw1 ;;
   10.1.2 )
         INSTALL_SVR=install-1200-gw2 ;;
   \star )
         print "error: $network unknown.\n"
         return 1 ;;
esac
$RELEASE_DIR/Misc/jumpstart_sample/check && { 
$RELEASE_DIR/Tools/add_install_client -i $IP -e
$ENET_ADDR -c $INSTALL_SVR:$CONF_PROF_DIR/$CLIENT -p
$INSTALL_SVR:$CONF_PROF_DIR/$CLIENT $CLIENT $CLASS
}
# generate sysidcfg file, required.
cat > sysidcfg <<EOF!
system_locale=C
timezone=US/Central
timeserver=localhost
terminal=vt100
name_service=NONE
security_policy=NONE
nfs4_domain=default
network_interface=primary {hostname=$CLIENT ip_address=$IP netmask=
255.255.255.0protocol_ipv6=no}
# password=imp
root_password=PUWxm0hAKz8hw
EOF!
```
Das folgende Profil demonstriert ein Beispiel für die Logical Domains-Software. Die Bezeichnungen virtueller Plattengeräte in einer logischen Domain unterscheiden sich von denen physikalischer Plattengeräte dahingehend, dass sie keine Ziel-ID im Gerätenamen aufweisen.

<span id="page-38-0"></span>**CODEBEISPIEL 4-3** JumpStart-Beispielprofil

|              | # root device is format of c0d0s0 for virtual disk device |      |      |  |
|--------------|-----------------------------------------------------------|------|------|--|
| install type | initial install                                           |      |      |  |
| system_type  | standalone                                                |      |      |  |
| partitioning | explicit                                                  |      |      |  |
| cluster      | SUNWCXall                                                 |      |      |  |
| root device  | c0d0s0                                                    |      |      |  |
| filesys      | rootdisk.s0                                               | free |      |  |
| filesys      | rootdisk.s1                                               | 1000 | swap |  |

### <span id="page-40-1"></span><span id="page-40-0"></span>Glossar

In dieser Liste werden die Begriffe und Abkürzungen in der Libvirt for LDoms-Dokumentation erläutert.

### A

**API** Abkürzung für Application Programming Interface (Schnittstelle zur Anwendungsprogrammierung)

### C

**C** problemorientierte Programmiersprache **CD-ROM** Abkürzung für Compact Disc Read-Only Memory (physikalischer Permanentspeicher für digitale Daten) **CLI** Abkürzung für Command-Line Interface (Befehlszeilenoberfläche) **CPU** Abkürzung für Central Processing Unit (zentrale Verarbeitungseinheit)

#### $\mathsf{D}$

**DHCP** Abkürzung für Dynamic Host Configuration Protocol

E

**E/A** Eingabe/Ausgabe

### G

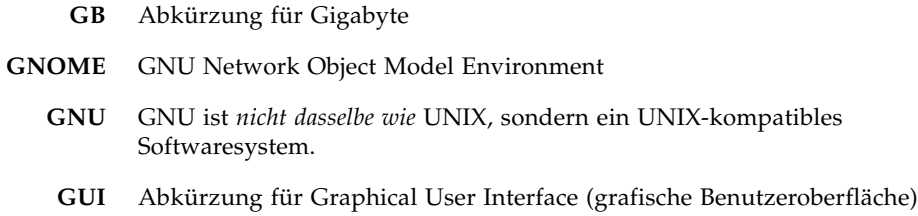

### H

**Hypervisor** Der Hypervisor ist eine Thin Software-Schicht mit einer stabilen Schnittstelle zwischen dem Betriebssystem und der Hardware.

### I

- **ID** Identifizierungszeichen oder Bezeichner
- **IP** Internet Protocol
- **ISO** Abkürzung für International Organization for Standardization (Internationale Organisation für Normung)

### K

**KB, kB** Kilobyte

L **LDoms** Logical Domains-Software (Technologie) libvirt virtuelle Bibliothek

 $\cap$ 

**OS** Betriebssystem (Operating System)

### P

**Python** objektorientierte Interpreter-Programmiersprache

### M

- **MAC** Speichermedien-Zugriffssteuerungsadresse (Media Access Control), die LDoms automatisch oder die Sie manuell zuweisen können.
- **MB** Megabyte
- **MHz** Megahertz

#### N

**NUMA** Abkürzung für Non-Uniform Memory Architecture

#### $U$

- **URI** Abkürzung für Uniform Resource Identifier (einheitlicher Bezeichner für Ressourcen)
- **UUID** Abkürzung für Universally Unique Identifier (universell eindeutiger Bezeichner)

#### V

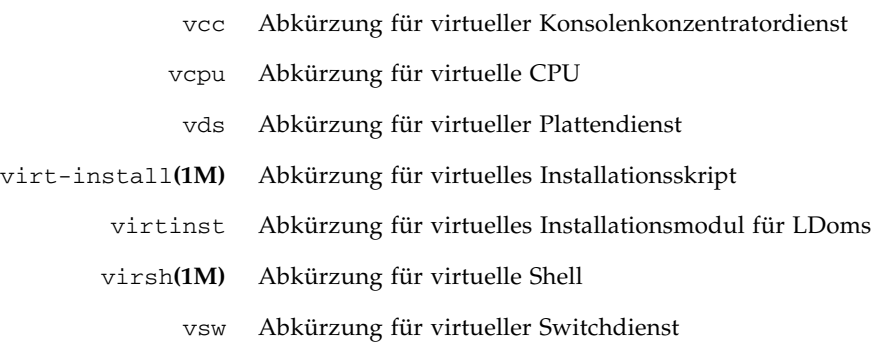

X

- **XML** Abkürzung für Extensible Markup Language (engl. für "erweiterbare Auszeichnungssprache").
- **xVM** Schnittpunkt von Virtualisierung und Verwaltung. OpenSolaris xVM von Sun ist in der Lage, Mischumgebungen, in denen verschiedene Plattformsoftwarepakete und OpenSolaris ausgeführt werden, auf unterschiedlicher Hardware (einschließlich der Hardware von Sun) zu virtualisieren und zu verwalten.